# INTRODUCTION TO SCILAB APPLICATION TO FEEDBACK CONTROL

## Yassine Ariba

Brno University of Technology - April 2015

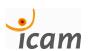

Y. ARIBA - IGAM, TOULOUSE. Brno University of Technology - April 2015 1 / 142

## Sommaire

- What is Scilab?
  - Introduction
  - Basics
  - Matrices
  - Plotting
  - Programming
- 2 For MATLAB users
  - MATLAB vs Scilab
  - Exercices
- 3 Xcos
  - Basics
  - Physical modeling
  - Exercices

- Application to feedback control
  - A brief review
  - System analysis in Scilab
  - Bode plot
  - Simulation with Xcos
  - Exercices
- 6 Classical control design
  - Loopshaping
  - Phase lag controller
  - Phase lead controller
  - PID controller
  - Exercices

# Sommaire

- What is Scilab?
  - Introduction
  - Basics
  - Matrices
  - Plotting
  - Programming
- 2 For MATLAB users
  - MATLAB vs Scilab
  - Exercices
- 3 Xcos
  - Basics
  - Physical modeling
  - Exercices

- 4 Application to feedback control
  - A brief review
  - System analysis in Scilab
  - Bode plot
  - Simulation with Xcos
  - Exercices
- 5 Classical control design
  - Loopshaping
  - Phase lag controller
  - Phase lead controller
  - PID controller
  - Exercices

#### What is Scilab?

Scilab is the contraction of *Scientific Laboratory*. Scilab is:

- a numerical computing software,
- an interpreted programming environment,
- used for any scientific and engineering applications,
- multi-platform: Windows, MacOS et Linux,

Created by researchers from Inria in the 90's, the software is now developed by Scilab Entreprises

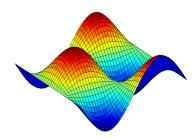

www.scilab.org

## Scilab includes hundreds of functions for various applications

- Mathematics and simulation
- 2D and 3D visualization
- Optimization
- Statistics
- Control system design and analysis
- Signal processing
- Application development

More informations : www.scilab.org

#### License

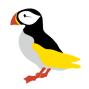

- Scilab is an open source software.
- It is distributed under a GPL-compatible license.
- It is a free open source alternative to Matlab<sup>®</sup> 1.
- Scilab can be downloaded from:

http://www.scilab.org/download/

The version used in this introduction is

version 5.4.1

<sup>1.</sup> Matlab is a registered trademark of The MathWorks, Inc.

## Getting started

Firstly, Scilab can be used in an interactive way by typing instructions on the console.

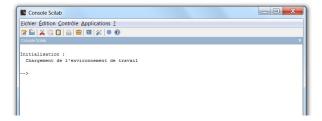

- type scilab code on the prompt -->
- type enter, to execute it.
- Scilab return its answer on the console or in a new window for graphics.

### A first simple example:

```
--> A = 2;

--> t = [0:0.01:10];

--> y = A*sin(3*t);

--> plot(t,y);
```

- Line 1 : assign the value 2 to the variable A.
- Line 2: define a vector t that goes from 0 to 10 with a step of 0.01.
- ullet Line 3 : compute a vector y from some mathematical operations.
- Line 4: plot y with respect to t on a 2D graphic.

Note that ";" prevents from printing the result of an instruction.

## A first simple example:

```
--> t = [0:0.01:10];
--> y = A*sin(3*t);
--> plot(t,y);
```

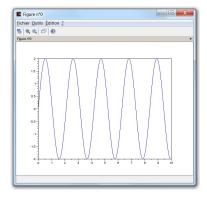

## A second simple example:

Let consider a system of linear equations

$$\begin{cases} 2x_1 + x_2 &= -5\\ 4x_1 - 3x_2 + 2x_3 &= 0\\ x_1 + 2x_2 - x_3 &= 1 \end{cases}$$

Let solve it with Scilab

```
--> A = [2 1 0; 4 -3 2; 1 2 -1];

--> b = [-5;0;1];

--> x = inv(A)*b

x =

1.75

- 8.5

- 16.25
```

Introduction

Scilab provides a graphical environment with several windows.

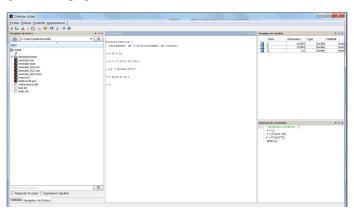

- the console
- command history
- file browser
- variable browser
- and others : editor, graphics, help, ...

# Sommaire

- What is Scilab?
  - Introduction
  - Basics
  - Matrices
  - Plotting
  - Programming
- 2 For MATLAB users
  - MATLAB vs Scilab
  - Exercices
- 3 Xcos
  - Basics
  - Physical modeling
  - Exercices

- 4 Application to feedback control
  - A brief review
  - System analysis in Scilab
  - Bode plot
  - Simulation with Xcos
  - Exercices
- 6 Classical control design
- Loopshaping
  - Phase lag controller
  - Phase lead controller
  - PID controller
  - Exercices

## Simple numerical calculations:

```
--> (1+3)*0.1
 ans =
    0.4
    8.
--> 2*(1+2*%i)
 ans =
    2. + 4.i
--> %i^2
 ans =
 - 1.
--> \cos(3)^2 + \sin(3)^2
 ans =
    1.
--> \exp(5)
    148.41316
--> abs(1+%i)
 ans =
    1.4142136
```

### elementary operations

## elementary functions

| + | addition       |
|---|----------------|
| - | subtraction    |
| * | multiplication |
| / | right division |
| \ | left division  |
| ^ | exponents      |

```
sin
         cos
                 tan
                        cotg
asin
                atan
        acos
                        sec
sinh
        cosh
                tanh
                        csc
abs
        real
                imag
                        conj
        log
                log10
                       log2
exp
                        lcm
sign
       modulo
                sqrt
       floor
                ceil
round
                        gcd
```

```
--> conj(3+2*%i)
     3. - 2.i
--> log10(10<sup>4</sup>)
 ans
    4.
```

## boolean operations

- the boolean value true is written: %T.
- the boolean value false is written : %F.

| &        | logical and             |
|----------|-------------------------|
| 1        | logical or              |
| ~        | logical not             |
| ==       | equal                   |
| ~= or <> | different               |
| < (<=)   | lower than (or equal)   |
| > (>=)   | greater than (or equal) |

### Variables

A variable can be directly defined via the assignment operator: " = "

- Variable names may be defined with letters  $a \to z$ ,  $A \to Z$ , numbers 0  $\rightarrow$  9 and few additional characters %, -, !, #,?, \$.
- Scilab is case sensitive.
- Do not confused the assignment operator " = " with the mathematical equal.
- Variable declaration is implicit, whatever the type.

#### Pre-defined variables

```
%i imaginary number i=\sqrt{-1} %e Euler's number e %pi constant \pi %inf infinity \infty %t ou %T boolean true %f ou %F boolean false
```

```
--> cos(2*%pi)
ans =
1.
--> %i^2
ans =
- 1.
```

# Sommaire

- What is Scilab?
  - Introduction
  - Basics
  - Matrices
  - Plotting
  - Programming
- 2 For MATLAB users
  - MATLAB vs Scilab
  - Exercices
- 3 Xcos
  - Basics
  - Physical modeling
  - Exercices

- 4 Application to feedback control
  - A brief review
  - System analysis in Scilab
  - Bode plot
  - Simulation with Xcos
  - Exercices
- Classical control design
  - Loopshaping
    - Phase lag controller
    - Phase lead controller
    - PID controller
    - Exercices

## Defining and handling vectors

A vector is defined by a list of numbers between brackets:

Automatic creation

Syntax: start:step:end

Mathematical functions are applied element-wise

```
--> cos(v)
ans =
1. 0.980 0.921 0.825 0.696
                                              0.540
```

column vectors can also be defined with semi colon separator "; "

```
--> u = [1;2;3]
```

#### Some useful functions:

| length | return the length of the vector      |
|--------|--------------------------------------|
| max    | return the maximal component         |
| min    | return the minimal component         |
| mean   | return the mean value                |
| sum    | return the sum of all components     |
| prod   | return the product of all components |

```
--> length(v)
    0.5
```

## Defining and handling matrices

Matrices are defined row by row with the separator ";"

```
--> A = [1 2 3 ; 4 5 6 ; 7 8 9]
```

#### Particular matrices:

```
zeros(n,m)
               n \times m matrix of zeros
ones(n,m) n \times m matrix of ones
eye(n,n) identity matrix
rand(n,m)
               n \times m matrix of random numbers (values \in [0, 1])
```

Accessing the elements of a matrix :  $A(select\ row(s), select\ column(s))$ 

```
--> A(2,3)
ans =
6.
--> A(2,:)
ans =
4. 5. 6.
--> A(:,[1 3])
ans =
1. 3.
4. 6.
7. 9.
```

For vectors, one argument is enough v(3) (gives 0.4)

#### Elements may be modified

```
--> A(2,3) = 0;

--> A

A =

1. 2. 3.

4. 5. 0.

7. 8. 9.
```

#### Some useful functions:

```
return the dimensions of a matrix
size
        compute the determinant of a matrix
det.
        compute the inverse matrix
inv
        return the rank of a matrix
rank
diag
        extract the diagonal of a matrix
        extract the upper triangular part of a matrix
triu
tril
        extract the lower triangular part of a matrix
         return the eigenvalues of a matrix
spec
```

```
--> B = [1 0 ; 2 2];
    2.
--> inv(B)
           0.
           0.5
--> triu(A)
                  3.
    0.
                  9.
```

## Matrix operations

Basic operations +, -, \*, /,  $\hat{}$  can be directly performed

- Watch out for dimension compatibility!
- transpose operator: ".'", transpose and conjugate operator: "'"

```
--> C = [ 1 0 ; 3 1 ; 0 2];

--> D = [1 1 ; 4 0];

--> B + D

ans =

2. 1.

6. 2.
 Inconsistent addition.
```

## Elementary functions are applied element-wise

```
--> M = [0 %pi/2; -%pi/2 %pi];

--> sin(M)

ans =

0. 1.

-1. 1.225D-16

--> t = [0:0.2:1];

--> exp(t)

ans =

1 1 2214 1 4918 1 822
           1. 1.2214 1.4918 1.8221
                                                                                 2.2255
                                                                                                     2.7182
```

There are specific versions of those functions for matrix operations

| expm | logm | sqrtm |
|------|------|-------|
| sinm | cosm | ^     |

## Element-wise operations

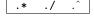

```
--> A = [0 4; 1 2];
--> B = [1 2 ; 5 -3]; --> A * B
   20. - 12.
  11. - 4.
ans =
         8.
--> A.^2
   0.
        16.
--> exp(t)./(t+1)
ans =
        1.0178 1.0655
                         1.1388 1.2364
                                           1.3591
```

# Sommaire

- What is Scilab?
  - Introduction
  - Basics
  - Matrices
  - Plotting
  - Programming
- 2 For MATLAB users
  - MATLAB vs Scilab
  - Exercices
- 3 Xcos
  - Basics
  - Physical modeling
  - Exercices

- 4 Application to feedback control
  - A brief review
  - System analysis in Scilab
  - Bode plot
  - Simulation with Xcos
  - Exercices
- Classical control design
  - Loopshaping
    - Phase lag controller
    - Phase lead controller
    - PID controller
    - Exercices

To plot a curve in the x-y plan use function plot

To plot a curve in the x-y plan use function plot

```
--> x = [0:0.1:2*%pi];
--> y = cos(x);
--> plot(x,y,'*')
```

- plot traces a point for each couple x(i)-y(i).
- x and y must have the same size.
- By default, a line is drawn between points.
- The third argument defines the style of the plot.

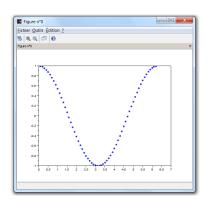

```
--> x = [0:0.1:2*%pi];

--> y2 = cos(2*x);

--> y3 = cos(4*x);

--> y4 = cos(6*x);

--> plot(x,y1);

--> plot(x,y2,'r');

--> plot(x,y3,'k:');

--> plot(x,y4,'g--');
```

```
--> x = [0:0.1:2*%pi];

--> y2 = cos(2*x);

--> y3 = cos(4*x);

--> y4 = cos(6*x);

--> plot(x,y1);

--> plot(x,y2,'x');

--> plot(x,y3,'k:');

--> plot(x,y4,'g--');
```

- Several graphics can be displayed.
- clf: clear the current graphic figure.

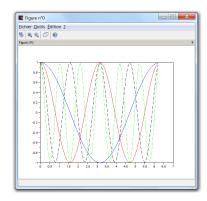

To plot a parametric curve in 3D space use function: param3d

```
--> t = 0:0.01:10*%pi;

--> x = sin(t);

--> y = cos(t);

--> z = t;

--> param3d(x,y,z);
```

To plot a parametric curve in 3D space use function :  ${\tt param3d}$ 

```
--> t = 0:0.01:10*%pi;

--> x = sin(t);

--> y = cos(t);

--> z = t;

--> param3d(x,y,z);
```

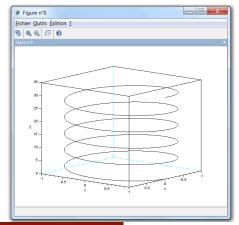

## To plot a surface in 3D space use function: surf

```
--> x = [-%pi:0.2:%pi];

--> y = [-%pi:0.2:%pi];

--> [X,Y] = meshgrid(x,y);

--> Z = cos(X).*sin(Y);

--> surf(X,Y,Z)

--> f=gcf();

--> f.color_map = jetcolormap(32);
```

## To plot a surface in 3D space use function: surf

```
--> x = [-%pi:0.2:%pi];

--> y = [-%pi:0.2:%pi];

--> [X,Y] = meshgrid(x,y);

--> Z = cos(X).*sin(Y);

--> surf(X,Y,Z)

--> f=gcf();

--> f.color_map = jetcolormap(32);
```

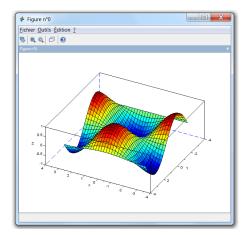

### Overview

Scilab provides several graphical functions :

| plot      | 2D graphic               |
|-----------|--------------------------|
| contour   | level curves in x-y plan |
| surf      | 3D surface               |
| pie       | "pie" plot               |
| histplot  | histogram plot           |
| hist3d    | 3D histogram plot        |
| bar       | bar plot                 |
| polarplot | polar coordinate plot    |

Some instructions allow to add features to the figure :

| title  | add a title                    |
|--------|--------------------------------|
| xtitle | add a title and labels on axis |
| legend | add a legend                   |

```
--> x = linspace(-20,20,1000);
--> y1 = x.*sin(x);
--> y2 = -x;
--> plot(x,y1,'b',x,y2,'r')
--> xtitle('monugraphique','labeluaxeux','labeluaxeuy');
--> legend('y1=x*sin(x)','y2=-x');
```

```
--> x = linspace(-20,20,1000);

--> y1 = x.*sin(x);

--> y2 = -x;

--> plot(x,y1,'b',x,y2,'r')

--> xtitle('mon_graphique','label_axe_x','label_axe_y');

--> legend('y1=x*sin(x)','y2=-x');
```

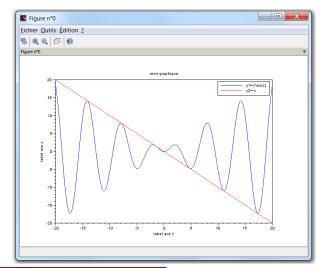

# Sommaire

- What is Scilab?
  - Introduction
  - Basics
  - Matrices
  - Plotting
  - Programming
- 2 For MATLAB users
  - MATLAB vs Scilab
  - Exercices
- 3 Xcos
  - Basics
  - Physical modeling
  - Exercices

- 4 Application to feedback control
  - A brief review
  - System analysis in Scilab
  - Bode plot
  - Simulation with Xcos
  - Exercices
- Classical control design
  - Loopshaping
    - Phase lag controller
    - Phase lead controller
    - PID controller
    - Exercices

# Scripts

A script is a set of instructions gathered in a file.

- Scilab provides a programming language (interpreted).
- Scilab includes an editor, but any text editor may be used.
- File extension should be ".sce" (but this is not mandatory).
- Editor launched from "Applications > SciNotes" or by typing editor on the console.

# Scripts

A script is a set of instructions gathered in a file.

- Scilab provides a programming language (interpreted).
- Scilab includes an editor, but any text editor may be used.
- File extension should be ".sce" (but this is not mandatory).
- Editor launched from "Applications > SciNotes" or by typing editor on the console.

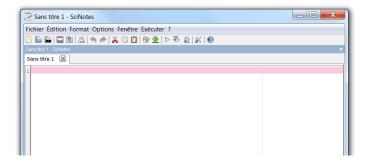

## Example of a script : myscript.sce

```
// radius of a sphere
r = 2:
// calculation of the area
A = 4*\%pi*r^2;
// calculation of the volume
V = 4*\%pi*r^3/3;
disp(A,'Area:');
disp(V,'Volume:');
```

### On the console:

```
-->exec('myscript.sce', -1)
Area:
    50.265482
Volume:
    33.510322
```

The file must be located in the *current directory* 

- Comments: words following // are not interpreted.
- The current directory can be modified in menu File of the console.
- The path may be specified instead

```
exec('C:\Users\yassine\scilab\myscript.sce', -1)
```

- Scripts may also be run from the shortcut in the toolbar.
- Variables defined in the workspace (from the console) are visible and can be modified in the script.

### Another example: myscript2.sce

```
x1 = -1; x2 = 1;
x = linspace(x1,x2,n);
y = exp(-2*x).*sin(3*x);
plot(x,y);
disp('see_uplot_uon_uthe_ufigure');
```

### On the console:

```
--> n = 50;

-->exec('myscript2.sce', -1)

see plot on the figure
```

Here the variable n must be defined beforehand.

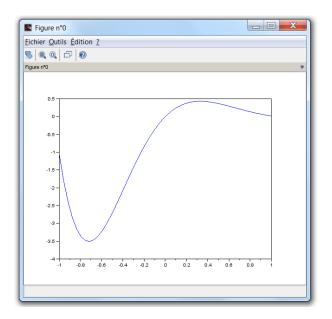

# Looping and branching

Scilab language includes classical control structures

Conditional statements if

```
if boolean expression then
    instructions 1
else
    instructions 2
end
```

```
if (x>=0) then
    disp("x<sub>\(\pi\)</sub>is<sub>\(\pi\)</sub>positive");
else
    disp("x<sub>\(\pi\)</sub>is<sub>\(\pi\)</sub>negative");
end
```

```
select variable
case value 1
    instructions 1
case value 2
    instructions 2
else
    instructions 3
end
```

```
select i
case 1
    disp("One");
case 2
    disp("Two");
case 3
    disp("Three");
else
    disp("Other");
end
```

# Loop control statements for

```
for
     variable = start: step: end
    instructions
```

end

```
n = 10;
for k = 1:n
  y(k) = exp(k);
end
```

# Loop control based on a boolean expression while

while (boolean expression)

instructions

end

```
x = 16;
while (x > 1)
x = x/2;
 end
```

### And also:

- instruction break interrupt and exit a loop.
- instruction continue skip to the next iteration of a loop.

Note that as much as possible, use vector / matrix operations instead of loops. The code may run 10 to 100 times faster. This feature of Scilab is known as the vectorization.

```
tic
for k = 1:1000
    S = S + k;
t = toc(); disp(t);
 = [1:1000]:
S = sum(N);
t = toc(); disp(t);
```

```
-->exec('myscript.sce', -1)
    0.029
    0.002
```

## Functions

A function is a command that makes computations from variables and returns a result

```
outvar = afunction(invar)
```

- afunction is the name of the function
- invar is the input argument
- outvar is the output argument, returned by the function

### Examples:

```
--> y = sin(1.8)

y =

0.9738476

--> x =[0:0.1:1];

--> N = length(x)

N =
```

User can define its own functions

```
function [out1, out2, ...] = myfunction(in1, in2, ...)
    body of the function
endfunction
```

- once the environment function...endfunction is executed myfunction is defined and loaded in Scilab
- after any change in the function, it must be reloaded to be taken into account
- files including functions generally have the extension ".sci"

# Example 1: calculation of the roots of a quadratic equation.

### Define and load the function

```
function [x1,x2] = roots_equ2d(a,b,c)
    // roots of ax^2 + bx + c = 0

delta = b^2 - 4*a*c

x1 = (-b - sqrt(delta))/(2*a)

x2 = (-b + sqrt(delta))/(2*a)
endfunction
```

### Then, you can use it as any other Scilab function

```
--> [r1,r2] = roots_equ2d(1,3,2)
r2 = - 1.
r1 =
```

# Example 2: functions are appropriate to define mathematical functions.

$$f(x) = (x+1) e^{-2x}$$

```
function y = f(x)
      y = (x+1).*exp(-2*x);
endfunction
```

```
--> y = f(4)
  =
0.0016773
```

- Variables from workspace are known inside the function
- but any change inside the function remain local.

```
function z=mytest(x)
       a = a + 1;
endfunction
```

# Sommaire

- What is Scilab?
  - Introduction
  - Basics
  - Matrices
  - Plotting
  - Programming
- 2 For MATLAB users
  - MATLAB vs Scilab
  - Exercices
- 3 Xcos
  - Basics
  - Physical modeling
  - Exercices

- 4 Application to feedback control
  - A brief review
  - System analysis in Scilab
  - Bode plot
  - Simulation with Xcos
  - Exercices
- 5 Classical control design
  - Loopshaping
    - Phase lag controller
    - Phase lead controller
    - PID controller
    - Exercices

# Sommaire

- What is Scilab?
  - Introduction
  - Basics
  - Matrices
  - Plotting
  - Programming
- 2 For MATLAB users
  - MATLAB vs Scilab
  - Exercices
- 3 Xcos
  - Basics
  - Physical modeling
  - Exercices

- 4 Application to feedback control
  - A brief review
  - System analysis in Scilab
  - Bode plot
  - Simulation with Xcos
  - Exercices
- Classical control design
  - Loopshaping
    - Phase lag controller
    - Phase lead controller
    - PID controller
    - Exercices

### For MATLAB users

Many instructions have the same syntax, but some others not...

A dictionary gives a list of the main MATLAB functions with their Scilab equivalents

Some tools are provided to convert MATLAB files to Scilab (e.g. mfile2sci)

http://help.scilab.org/docs/5.4.1/en\_US/About\_M2SCI\_tools.html

A good note on Scilab for MATLAB users

Eike Rietsch, An Introduction to Scilab from a Matlab User's Point of View, May 2010

http://www.scilab.org/en/resources/documentation/community

## Somme differences about the syntax

#### In MATLAB

- search with keywords lookfor
- comments %
- predefined constants i, pi, inf, true
- special characters in name of variables
- continuation of a statement ....
- flow control switch case otherwise
- last element of a vector x(end)

#### In Scilab

- search with keywords apropos
- comments //
- predefined constants %i, %pi, %inf, %t
- special characters in name of variables \_, #, !, ?, \$
- continuation of a statement . . .
- flow control select case else
- last element of a vector x(\$)

# Different responses for a same command

#### In MATLAB

- length, the larger of the number of rows and columns
- after a first plot, a second one clears the current figure
- division by a vector  $>> x = 1/[1 \ 2 \ 3]$ Error using / Matrix dimensions must agree.
- operators == and ~= compare elements >> [1 2 3] == 1 ans = 1 0 0 >> [1 2 3] == [1 2] Error using == Matrix dimensions must agree. >> [1 2] == ['1','2']

### In Scilab

F

- length, the product of the number of rows and columns
- after a first plot, a second one holds the previous
- division by a vector  $--> x = 1/[1 \ 2 \ 3]$ x = 0.0714286 0.1428571 0.2142857 x is solution of  $[1 \ 2 \ 3]*x = 1$
- operators == and ~= compare objects --> [1 2 3] == 1 ans = TFF --> [1 2 3] == [1 2] ans = --> [1 2] == ['1','2'] ans =

ans =

0 0

# Different responses for a same command

#### In MATLAB

```
for a matrix A=[1 2 4:4 8 2:6 0 9]
  >> max(A)
  ans =
  7 8 9
  >> sum(A)
  ans =
  12 10 18
```

 disp must have a single argument >> a=3;

```
>> disp(['the result is
',int2str(a),' ...bye!'])
```

the result is 3 ...bye!

### In Scilab

```
for a matrix A=[1 2 4;4 8 2;6 0 9]
  --> max(A)
  ans =
  9.
  --> sum(A)
  ans =
  36.
```

 disp may have several arguments --> a = 3;

```
--> disp(a,'the result is ' +
string(a), 'hello!')
```

```
hello!
the result is 3
3.
```

note that : prettyprint generates the Latex code to represent a Scilab object

### Difference when running a script

### In MATLAB

- script is invoked by typing its name myscript
- the m-file must be in a directory of the search path (or specify the path in the call)
- use a semi-colon to print or not the result of an instruction

### In Scilab

script is invoked with the exec command

- the file must be the working directory (or specify the path in the call)
- a second argument may be appended (mode) to specify what to print
- it does not seem to do what the documentation says... not clear for me

a simple example, myscript.sce:

```
// a simple script: myscript
a = 1
b = a+3;
disp('resultuisu'+string(b))
```

the second argument mode

| Value | Meaning                 |
|-------|-------------------------|
| 0     | the default value       |
| -1    | print nothing           |
| 1     | echo each command line  |
| 2     | print prompt $>$        |
| 3     | echo + prompt           |
| 4     | stop before each prompt |
| 7     | stop + prompt + echo    |

```
--> exec('myscript.sce',0)
result is 4
```

(as Matlab works)

```
--> exec('myscript.sce',-1)
```

(only output of disp is printed)

```
--> exec('myscript.sce',1)
-->// a simple script: myscript
-->a = 1
1.
-->b = a+3;
-->disp('resultuisu'+string(b))
 result is 4
```

(everything is printed (instructions and outputs)

Difference when using user defined functions

#### In MATLAB

- a function is a file, they must have the same name
- variables in the function are local variables
- any other functions defined in the file are local functions

#### In Scilab

- a function is a variable
- variables in the function are local variables and variables from the calling workspace are known
- when defined (function ... endfunction), functions are not executed but loaded
- any change in the function requires to reload it (executing the environment)

A function may be defined directly in the console:

```
-->function [y] = addition(u1,u2)
-->endfunction
--> addition(2,3)
   5.
```

or in a file anyscript.sce, and the file must be executed:

```
--> addition(2,3)
               !--error 4
Variable non définie : addition
--> exec('anyscript.sce', -1)
--> addition(2,3)
    5.
```

Any change needs to redefine (reload) the function to be taken into account.

# Sommaire

- What is Scilab?
  - Introduction
  - Basics
  - Matrices
  - Plotting
  - Programming
- 2 For MATLAB users
  - MATLAB vs Scilab
  - Exercices
- 3 Xcos
  - Basics
  - Physical modeling
  - Exercices

- 4 Application to feedback control
  - A brief review
  - System analysis in Scilab
  - Bode plot
  - Simulation with Xcos
  - Exercices
- Classical control design
- Loopshaping
  - Phase lag controller
  - Phase lead controller
  - PID controller
  - Exercices

# Exercices

### Exercice 1

Calculate the sum of the first 100 integers squared,

$$1 + 2^2 + 3^2 + 4^2 + \ldots + 100^2$$

in 3 different ways:

- with instruction for,
- with instruction while,
- with instruction sum.

### Exercice 2

Let us consider a monotonic increasing function f over an interval [a,b] such that

$$f(a) < 0 \qquad \text{and} \qquad f(b) > 0$$

Write an algorithm, based on a dichotomic search, to find the root  $x_0$  such that  $f(x_0) = 0$ .

• 
$$f_1(x) = 2x^4 + 2.3x^3 - 16x^2 - 8x - 17.5$$
 with  $x \in [0, 100]$ ,

• 
$$f_2(x) = \tan(x^2) - x$$
 with  $x \in [0.5, \pi/3]$ .

### Exercice 3

The Fourier expansion of a square wave f with a period T and an amplitude A is of the form :

$$f(t) = \sum_{n=1}^{+\infty} a_n \cos(n\omega t)$$
 with  $a_n = \frac{2A}{n\pi} \sin\left(n\frac{\pi}{2}\right)$  and  $\omega = \frac{2\pi}{T}$ .

Plot the Fourier expansion for different numbers of harmonics.

numerical values : A = 2, T = 0.5s,  $t \in [0, 2]$ .

### Exercice 4

Numerical integration for estimating  $\pi$ 

 $\pi = \text{surface of a unit disc}$ 

$$x^2 + y^2 = 1$$

Compute the area of a quarter of the disc with the rectangle method.

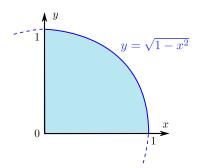

# Sommaire

- 1 What is Scilab?
  - Introduction
  - Basics
  - Matrices
  - Plotting
  - Programming
- 2 For MATLAB users
  - MATLAB vs Scilab
  - Exercices
- 3 Xcos
  - Basics
  - Physical modeling
  - Exercices

- 4 Application to feedback control
  - A brief review
  - System analysis in Scilab
  - Bode plot
  - Simulation with Xcos
  - Exercices
- 5 Classical control design
  - Loopshaping
  - Phase lag controller
  - Phase lead controller
  - PID controller
  - Exercices

# Sommaire

- What is Scilab?
  - Introduction
  - Basics
  - Matrices
  - Plotting
  - Programming
- 2 For MATLAB users
  - MATLAB vs Scilab
  - Exercices
- 3 Xcos
  - Basics
  - Physical modeling
  - Exercices

- 4 Application to feedback control
  - A brief review
  - System analysis in Scilab
  - Bode plot
  - Simulation with Xcos
  - Exercices
- 5 Classical control design
  - Loopshaping
    - Phase lag controller
    - Phase lead controller
    - PID controller
    - Exercices

#### Xcos

Xcos is a graphical environment to simulate dynamic systems.

It is the Simulink  $^{\circledR}$  counterpart of Scilab.

It is launched in Application/Xcos or by typing xcos

#### Xcos

Xcos is a graphical environment to simulate dynamic systems.

It is the Simulink<sup>®</sup> counterpart of Scilab.

It is launched in Application/Xcos or by typing xcos

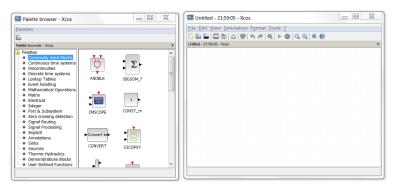

# A simple example

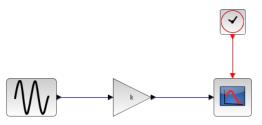

#### A simple example

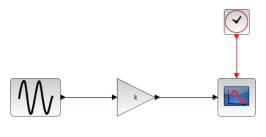

| block | sub-palette                |
|-------|----------------------------|
| sinus | Sources/GENSIN_f           |
| gain  | Math. Operations/GAINBLK_f |
| scope | Sinks/CSCOPE               |
| clock | Sources/CLOCK_c            |

- drag and drop blocks from the palette browser to the editing window
- k is variable from the workspace (or from Simulation/Set context)
- black lines are data flows and red lines are event flows

Settings : frequency =  $2\pi/3$ , k=2, final integral time = 12, Ymin= -3, Ymax= 3, Refresh period = 12

Run simulation from Simulation/Start

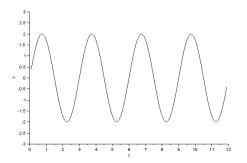

Let simulate a mass-spring-damper system

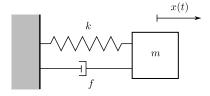

The system can be described by the equation of motion

$$m\ddot{x}(t) + f\dot{x}(t) + kx(t) = 0$$

with the initial conditions : x(0) = 5 and  $\dot{x}(0) = 0$ 

#### Let simulate a mass-spring-damper system

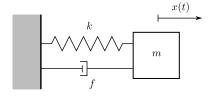

The system can be described by the equation of motion

$$m\ddot{x}(t) + f\dot{x}(t) + kx(t) = 0$$

with the initial conditions : x(0) = 5 and  $\dot{x}(0) = 0$ 

The acceleration of the mass is then given by

$$\ddot{x}(t) = -\frac{1}{m} \Big( kx(t) + f\dot{x}(t) \Big)$$

### modeling and simulation with Xcos

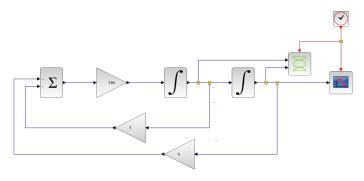

| block     | sub-palette                   |
|-----------|-------------------------------|
| sum       | Math. Operations/BIGSOM_f     |
| gain      | Math. Operations/GAINBLK_f    |
| integral  | Cont. time systems/INTEGRAL_m |
| scope     | Sinks/CSCOPE                  |
| x-y scope | Sinks/CSCOPXY                 |
| clock     | Sources/CLOCK_c               |

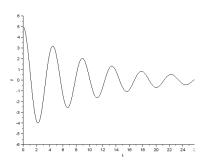

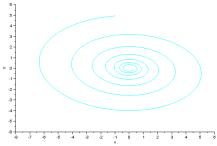

parameters : m = 1, k = 2 and f = 0.2

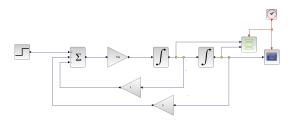

#### Let add an external force

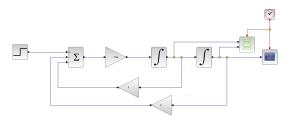

### Define a superblock : $Edit/Region\ to\ superblock$

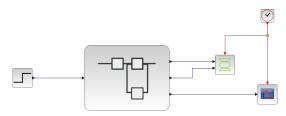

# Example 3: simulation of a PWM signal

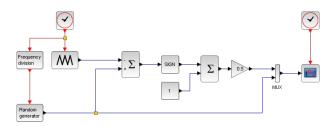

# Example 3: simulation of a PWM signal

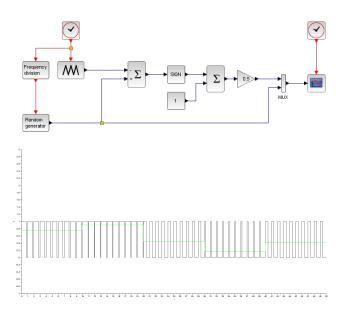

# Sommaire

- What is Scilab?
  - Introduction
  - Basics
  - Matrices
  - Plotting
  - Programming
- 2 For MATLAB users
  - MATLAB vs Scilab
  - Exercices
- 3 Xcos
  - Basics
  - Physical modeling
  - Exercices

- 4 Application to feedback control
  - A brief review
  - System analysis in Scilab
  - Bode plot
  - Simulation with Xcos
  - Exercices
- 5 Classical control design
  - Loopshaping
    - Phase lag controller
    - Phase lead controller
    - PID controller
    - Exercices

# Physical modeling

Xcos includes, as a module extension, Modelica blocks.

It provides a physical approach for modeling

# Physical modeling

Xcos includes, as a module extension, Modelica blocks.

It provides a physical approach for modeling

 $\begin{array}{ccc} \text{physical modeling} & \text{causal modeling} \\ \text{or} & \neq & \text{with} \\ \text{acausal modeling} & \text{input/output relations} \end{array}$ 

Modelica blocks in Xcos require a C compiler

#### Electrical system

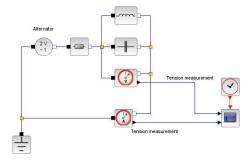

## Mechanical system

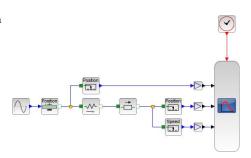

#### Installation requirements:

- install a gcc compiler (in the OS),
- install MinGW toolbox (in Scilab),
- install Coselica Toolbox for more Modelica blocks (in Scilab, optional)

- install a gcc compiler (in the OS),
- install MinGW toolbox (in Scilab),
- install Coselica Toolbox for more Modelica blocks (in Scilab, optional)

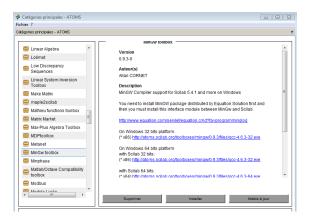

# Sommaire

- What is Scilab?
  - Introduction
  - Basics
  - Matrices
  - Plotting
  - Programming
- For MATLAB users
  - MATLAB vs Scilab
  - Exercices
- Xcos
  - Basics
  - Physical modeling
  - Exercices

- 4 Application to feedback control
  - A brief review
  - System analysis in Scilab
  - Bode plot
  - Simulation with Xcos
  - Exercices
- 5 Classical control design
  - Loopshaping
    - Phase lag controller
    - Phase lead controller
    - PID controller
    - Exercices

#### Exercices

#### Exercice 1

Let us consider a RC circuit

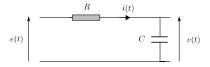

The system can be described by the linear differential equation

$$RC\dot{v}(t) + v(t) = e(t)$$

with the initial condition : v(0) = 0.

Simulate the response v(t) to a step input e(t) = 5V.

Let us consider the predator-prey model based on Lotka-Volterra equations

$$\begin{cases} \dot{x}(t) &= x(t) \left( a - by(t) \right) \\ \dot{y}(t) &= y(t) \left( -c + dx(t) \right) \end{cases}$$

where

- x(t) is the number of prey
- y(t) is the number of predator
- ullet a and d are parameters describing the growth of the prey population and the predator population
- ullet b and c are parameters describing the death rate of the prey population and the predator population

Simulate <sup>2</sup> the evolution of populations with initial conditions x(0) = 4 and y(0) = 2.

<sup>2.</sup> numerical values : a = 3, b = 1, c = 2, d = 1

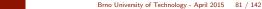

# Sommaire

- 1 What is Scilab?
  - Introduction
  - Basics
  - Matrices
  - Plotting
  - Programming
- For MATLAB users
  - MATLAB vs Scilab
  - Exercices
- 3 Xcos
  - Basics
  - Physical modeling
  - Exercices

- 4 Application to feedback control
  - A brief review
  - System analysis in Scilab
  - Bode plot
  - Simulation with Xcos
  - Exercices
- 5 Classical control design
  - Loopshaping
  - Phase lag controller
  - Phase lead controller
  - PID controller
  - Exercices

# Sommaire

- What is Scilab?
  - Introduction
  - Basics
  - Matrices
  - Plotting
  - Programming
- 2 For MATLAB users
  - MATLAB vs Scilab
  - Exercices
- 3 Xcos
  - Basics
  - Physical modeling
  - Exercices

- 4 Application to feedback control
  - A brief review
  - System analysis in Scilab
  - Bode plot
  - Simulation with Xcos
  - Exercices
- 6 Classical control design
  - Loopshaping
    - Phase lag controller
    - Phase lead controller
    - PID controller
    - Exercices

#### A brief review

**Objective**: Design a controller to control a dynamical system.

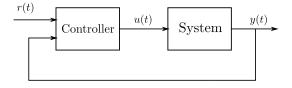

The output to be controlled is measured and taken into account by the controller.

⇒ feedback control

### **Example:** angular position control of a robotic arm.

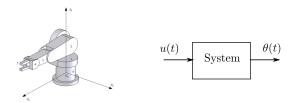

#### **Example:** angular position control of a robotic arm.

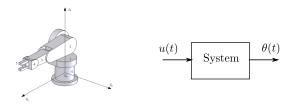

- u(t) is the control voltage of the DC motor (actuator)
- $\theta(t)$  is the angular position of the arm (measured with a sensor)

The input-output relationship is given by:

$$\ddot{\theta}(t) + \dot{\theta}(t) = u(t)$$

The corresponding transfer function is

$$G(s) = \frac{\hat{\theta}(s)}{\hat{u}(s)} = \frac{1}{(s+1)s}$$

It has 2 poles : -1 and  $0 \Rightarrow$  system is unstable

The corresponding transfer function is

$$G(s) = \frac{\hat{\theta}(s)}{\hat{u}(s)} = \frac{1}{(s+1)s}$$

It has 2 poles : -1 and  $0 \Rightarrow$  system is unstable

Its step response is divergent

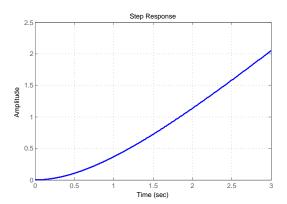

### The asymptotic bode diagram :

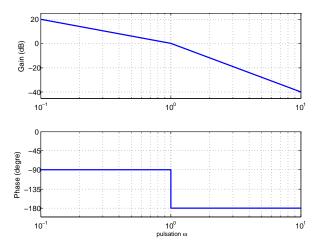

### Closed-loop control with a proportional gain k

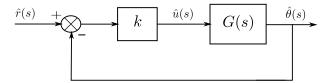

Closed-loop control with a proportional gain k

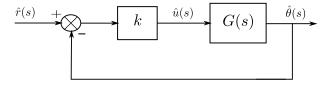

The closed-loop transfer function is

$$F(s) = \frac{k}{s^2 + s + k}$$

The Routh criterion shows that F(s) is stable  $\forall k > 0$ .

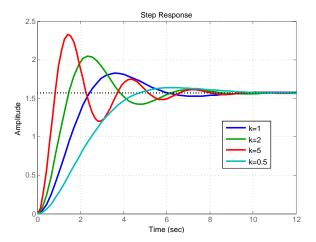

## Quick analysis of the feedback system

The tracking error is given by :  $\varepsilon(t) = r(t) - \theta(t)$ 

$$\hat{\varepsilon}(s) = \frac{s^2 + s}{s^2 + s + k}\hat{r}(s)$$

the static error is zero :  $\varepsilon_s = \lim_{s \to 0} s \,\hat{\varepsilon}(s) = 0$  (with  $\hat{r}(s) = \frac{\pi/2}{s}$ )

Quick analysis of the feedback system

The tracking error is given by :  $\varepsilon(t) = r(t) - \theta(t)$ 

$$\hat{\varepsilon}(s) = \frac{s^2 + s}{s^2 + s + k}\hat{r}(s)$$

the static error is zero :  $\varepsilon_s = \lim_{s \to 0} s \,\hat{\varepsilon}(s) = 0$  (with  $\hat{r}(s) = \frac{\pi/2}{s}$ )

Using the standard form of  $2^{nd}$  order systems:

$$F(s) = \frac{K\omega_n^2}{s^2 + 2\zeta\omega_n s + \omega_n^2} \qquad \Rightarrow \qquad \left\{ \begin{array}{rcl} K & = & 1, \\ \omega_n & = & \sqrt{k} \\ \zeta & = & 1/2\sqrt{k} \end{array} \right.$$

we can conclude that

- when  $k \nearrow$ , damping  $\zeta \searrow$  and oscillations  $\nearrow$
- settling time  $t_{5\%} \approx \frac{3}{6m\pi} = 6s$ .

# Sommaire

- What is Scilab?
  - Introduction
  - Basics
  - Matrices
  - Plotting
  - Programming
- 2 For MATLAB users
  - MATLAB vs Scilab
  - Exercices
- 3 Xcos
  - Basics
  - Physical modeling
  - Exercices

- 4 Application to feedback control
  - A brief review
  - System analysis in Scilab
  - Bode plot
  - Simulation with Xcos
  - Exercices
- 5 Classical control design
  - Loopshaping
    - Phase lag controller
    - Phase lead controller
    - PID controller
    - Exercices

#### Definition of a transfer function

```
--> den = %s^2+%s;
--> G = syslin('c',num,den)
```

- The argument c stands for continuous-time system (d for discrete)
- The instruction roots is useful to calculate the poles of a transfer function
- The instruction plzr plots the pole-zero map in the complex plane

### Computation of the time response

```
--> t = [0:0.02:3];
--> theta = csim('step',t,G);
--> plot(t,theta)
```

- The string argument step is the control, it can be impuls, a vector or a function.
- To define the time vector, you may also use the linspace instruction.
- For frequency analysis, different instructions are provided: repfreq, bode, nyquist, black.

#### Systems connection

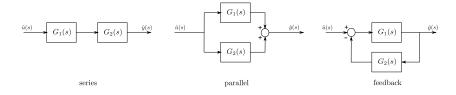

The mathematical operators can handle syslin type

### Example

$$G_1(s) = \frac{1}{s+2}$$
 and  $G_2(s) = \frac{4}{s}$ 

```
--> G1 * G2 // series connection
ans =
  2s + s
--> G1 + G2 // parallel connection
ans =
   8 + 5s
  2s + s
--> G1 /. G2 // feedback connection
ans =
   4 + 2s + s
```

Let simulate the closed-loop control with a proportional gain

```
--> F = (G*k) /. 1
--> routh_t(%s^2+%s+2)
 ans =
--> [wn, zeta] = damp(F)
    0.3535534
    0.3535534
    1.4142136
   1.4142136
--> t = linspace(0,12,200);
--> theta = csim('step',t,F)*%pi/2;
--> plot(t,theta)
```

# Sommaire

- What is Scilab?
  - Introduction
  - Basics
  - Matrices
  - Plotting
  - Programming
- 2 For MATLAB users
  - MATLAB vs Scilab
  - Exercices
- 3 Xcos
  - Basics
  - Physical modeling
  - Exercices

- 4 Application to feedback control
  - A brief review
  - System analysis in Scilab
  - Bode plot
  - Simulation with Xcos
  - Exercices
- Classical control design
  - Loopshaping
    - Phase lag controller
    - Phase lead controller
    - PID controller
    - Exercices

### Bode plot

### Introductory example : RC circuit

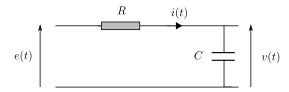

## Bode plot

Introductory example: RC circuit

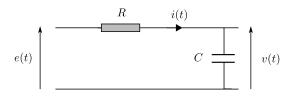

Sinusoidal steady state:

$$\begin{cases} e(t) = e_m \cos(\omega t + \phi_e) \\ v(t) = v_m \cos(\omega t + \phi_v) \end{cases} \Rightarrow \begin{cases} \underline{e} = e_m e^{j\phi_e} \\ \underline{v} = v_m e^{j\phi_v} \end{cases}$$

For  $R = 1k\Omega$  and  $C = 200\mu F$ , let apply a voltage  $e(t) = \cos(8t)$ .

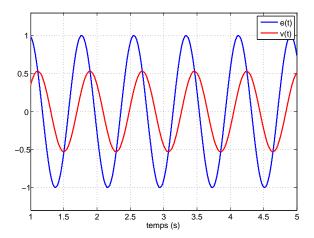

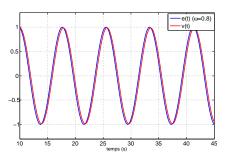

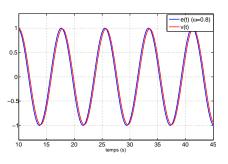

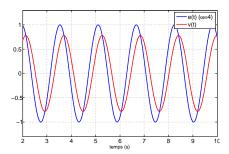

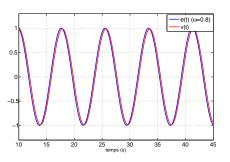

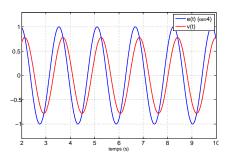

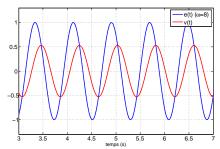

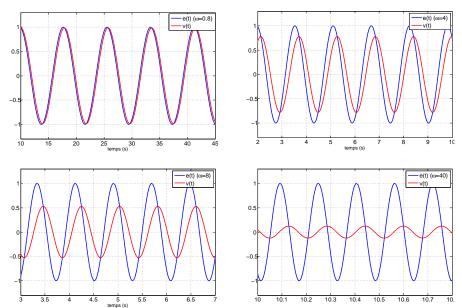

### Bode diagram of the transfer function

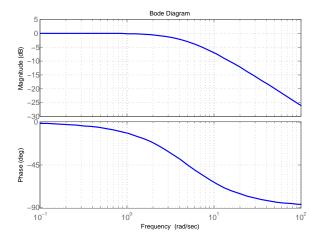

### Bode diagram of the transfer function

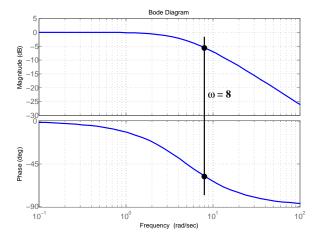

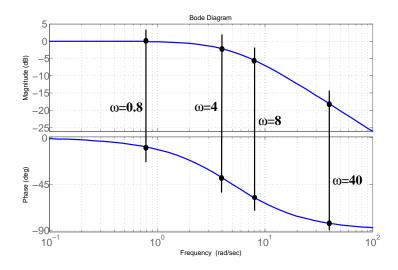

Frequency analysis consists in studying the response of a LTI system with sine inputs

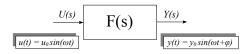

Frequency analysis consists in studying the response of a LTI system with sine inputs

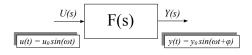

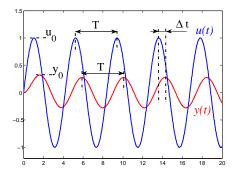

The output signal is also a sine with the same frequency, but with a different magnitude and a different phase angle.

A system can then be characterized by its

• gain : 
$$\frac{y_0}{u_0}$$

• phase shift : 
$$\pm 360 \frac{\Delta t}{T}$$

The magnitude and the phase depend on the frequency  $\omega$ 

A system can then be characterized by its

- gain :  $\frac{y_0}{u_0}$
- phase shift:  $\pm 360 \frac{\Delta t}{T}$

The magnitude and the phase depend on the frequency  $\omega$ 

It can be shown that:

- gain =  $|F(j\omega)|$ ,
- phase shift =  $\arg F(j\omega)$ .

 $F(j\omega)$  is the transfer function of the system where the Laplace variable s has been replaced by  $j\omega$ .

Example: let consider system

$$F(s) = \frac{1/2}{s+1}$$

What are the responses to these inputs?

$$u_1 = \sin(0.05\,t)$$

$$u_2 = \sin(1.5\,t)$$

$$u_3 = \sin(10\,t)$$

Example: let consider system

$$F(s) = \frac{1/2}{s+1}$$

What are the responses to these inputs?

$$u_1 = \sin(0.05 t)$$
$$u_2 = \sin(1.5 t)$$
$$u_3 = \sin(10 t)$$

we express 
$$F(j\omega) = \frac{1/2}{j\omega + 1}$$

• for 
$$\omega = 0.05 \; rad/s$$
 :  $|F(j0.05)| = 0.5$  and  $\arg F(j0.05) = -2.86^{\circ}$ .

• for 
$$\omega = 1.5 \ rad/s$$
:  $|F(j1.5)| = 0.277$  and  $\arg F(j1.5) = -56.3^{\circ}$ .

• for 
$$\omega = 10 \ rad/s$$
:  $|F(j10)| = 0.05$  and  $\arg F(j10) = -84.3^{\circ}$ .

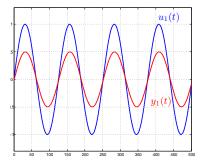

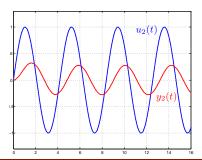

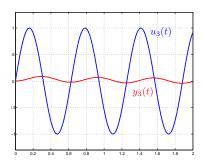

- the gain is expressed as decibels: gain  $dB = 20 \log \frac{y_0}{y_0}$
- property: the Bode diagram of F(s)G(s) is the sum of the one of F(s) and the one of G(s).
- in Scilab, the instruction bode (F) plots the Bode diagram of F(s).

- the gain is expressed as decibels: gain  $dB = 20 \log \frac{y_0}{y_0}$
- property: the Bode diagram of F(s)G(s) is the sum of the one of F(s) and the one of G(s).
- in Scilab, the instruction bode (F) plots the Bode diagram of F(s).

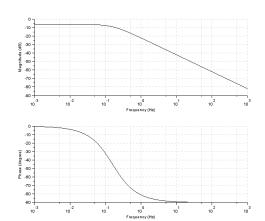

# Sommaire

- What is Scilab?
  - Introduction
  - Basics
  - Matrices
  - Plotting
  - Programming
- 2 For MATLAB users
  - MATLAB vs Scilab
  - Exercices
- 3 Xcos
  - Basics
  - Physical modeling
  - Exercices

- 4 Application to feedback control
  - A brief review
  - System analysis in Scilab
  - Bode plot
  - Simulation with Xcos
  - Exercices
- 5 Classical control design
  - Loopshaping
    - Phase lag controller
    - Phase lead controller
    - PID controller
    - Exercices

#### Simulation with Xcos

Let simulate the closed-loop control with a proportional gain

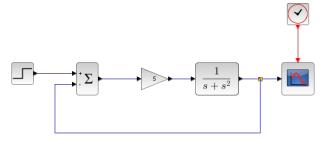

### Simulation with Xcos

Let simulate the closed-loop control with a proportional gain

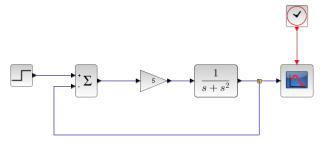

| block              | sub-palette                |
|--------------------|----------------------------|
| step               | Sources/STEP_FUNCTION      |
| sum                | Math. Operations/BIGSOM_f  |
| gain               | Math. Operations/GAINBLK_f |
| transfert function | Cont. time systems/CLR     |
| scope              | Sinks/CSCOPE               |
| clock              | Sources/CLOCK_c            |

settings : final value (step) = %pi/2, final integral time = 12, Ymin= 0, Ymax= 2.5, Refresh period = 12

# Sommaire

- What is Scilab?
  - Introduction
  - Basics
  - Matrices
  - Plotting
  - Programming
- 2 For MATLAB users
  - MATLAB vs Scilab
  - Exercices
- 3 Xcos
  - Basics
  - Physical modeling
  - Exercices

- 4 Application to feedback control
  - A brief review
  - System analysis in Scilab
  - Bode plot
  - Simulation with Xcos
  - Exercices
- 6 Classical control design
  - Loopshaping
    - Phase lag controller
    - Phase lead controller
    - PID controller
    - Exercices

### Exercices

Let us consider a system modeled by

$$G(s) = \frac{4}{4s^2 + 4s + 5}$$

- Calculate poles. Is the system stable?
- Calculate the closed-lopp transfer function (with a proportional gain k).
- Calculate the minimal value of k to have a static error  $\geq 10\%$ .
- Calculate the maximal value of k to have an overshoot  $\leq 30\%$ .
- Simulate all these cases with Xcos.

# Sommaire

- 1 What is Scilab?
  - Introduction
  - Basics
  - Matrices
  - Plotting
  - Programming
- 2 For MATLAB users
  - MATLAB vs Scilab
  - Exercices
- 3 Xcos
  - Basics
  - Physical modeling
  - Exercices

- 4 Application to feedback control
  - A brief review
  - System analysis in Scilab
  - Bode plot
  - Simulation with Xcos
  - Exercices
- 6 Classical control design
  - Loopshaping
  - Phase lag controller
  - Phase lead controller
  - PID controller
  - Exercices

## Classical control design

Control design aims at designing a controller C(s) in order to assign desired performances to the closed loop system

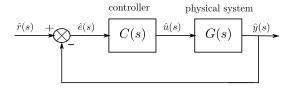

- Classical control is a frequency domain approach and is essentially based on Bode plot
- Main controllers, or compensators, are phase lag, phase lead, PID (proportional integral derivative)

## Sommaire

- What is Scilab?
  - Introduction
  - Basics
  - Matrices
  - Plotting
  - Programming
- 2 For MATLAB users
  - MATLAB vs Scilab
  - Exercices
- 3 Xcos
  - Basics
  - Physical modeling
  - Exercices

- 4 Application to feedback control
  - A brief review
  - System analysis in Scilab
  - Bode plot
  - Simulation with Xcos
  - Exercices
- 6 Classical control design
  - Loopshaping
  - Phase lag controller
  - Phase lead controller
  - PID controller
  - Exercices

## Loopshaping

Let express the tracking error

$$\hat{e}(s) = \frac{1}{1 + G(s)C(s)}\hat{r}(s)$$

So, a high open-loop gain results in a good tracking

- it leads to better accuracy and faster response (depending on the bandwidth)
- but it leads to a more aggressive control input (u)
- but it reduces stability margins

Let define the open-loop transfer function L = GCClosed-loop performances can be assessed from the Bode plot of L

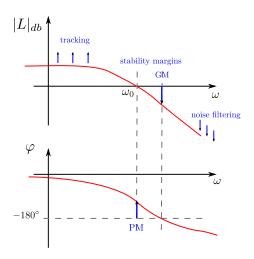

- PM and GM are phase and gain margins
- noise disturbances are a high frequency signals

Loopshaping consists in designing the controller C(s) so as to "shape" the frequency response of L(s)

we recall that

$$|L|_{db} = |GC|_{db} = |G|_{db} + |C|_{db}$$

The desired "shape" depends on performance requirements for the closed-loop system

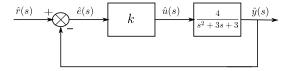

The open-loop transfer function is

$$L(s) = \frac{4k}{s^2 + 3s + 3}$$

# Bode plot of L(s) for $k = \{0.5, 1, 5, 10\}$

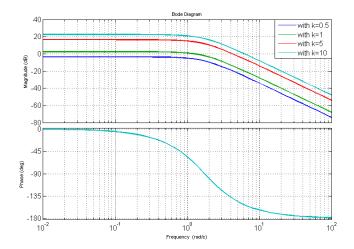

Bode plot of L(s) for  $k = \{0.5, 1, 5, 10\}$ 

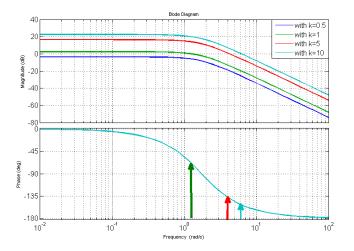

when k increases, the phase margin decreases

Step response of the closed-loop system (unit step) for  $k = \{0.5, 1, 5, 10\}$ 

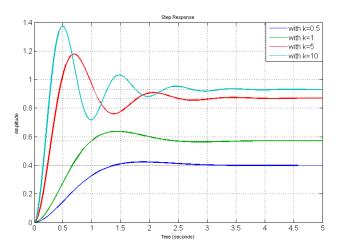

- $\bullet$  the static error decreases as k increases
- $\bullet$  oscillations increase as k increases

# Sommaire

- What is Scilab?
  - Introduction
  - Basics
  - Matrices
  - Plotting
  - Programming
- 2 For MATLAB users
  - MATLAB vs Scilab
  - Exercices
- 3 Xcos
  - Basics
  - Physical modeling
  - Exercices

- 4 Application to feedback control
  - A brief review
  - System analysis in Scilab
  - Bode plot
  - Simulation with Xcos
  - Exercices
- Classical control design
  - Loopshaping
  - Phase lag controller
  - Phase lead controller
  - PID controller
  - Exercices

# Phase lag controller

The transfer function of the phase lag controller is of the form

$$C(s) = \frac{1 + \tau s}{1 + a\tau s}, \quad \text{with } a > 1$$

# Phase lag controller

The transfer function of the phase lag controller is of the form

$$C(s) = \frac{1 + \tau s}{1 + a\tau s}, \quad \text{with } a > 1$$

- a and  $\tau$  are tuning parameters
- It allows a higher gain in low frequencies
- But the phase lag must not reduce the phase margin

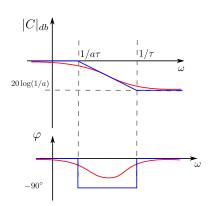

$$G(s) = \frac{4}{s^2 + 3s + 3}$$

What value for the proportional gain k to have a static error of 10%?

$$G(s) = \frac{4}{s^2 + 3s + 3}$$

What value for the proportional gain k to have a static error of 10%?

static error 
$$=\frac{1}{1+\frac{4}{2}k}=0.1$$
  $\Rightarrow$   $k=6.75$ 

close-loop system response

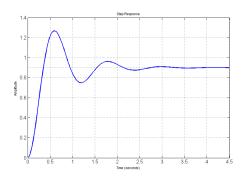

### Precision ok, but too much oscillations

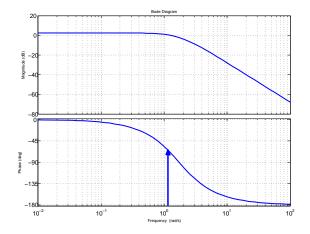

#### Precision ok, but too much oscillations

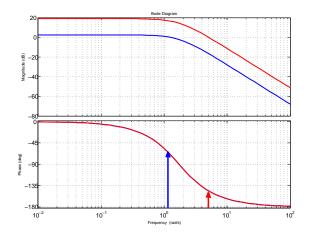

Phase margin : before = 111° (at 1.24 rd/s); after = 34° (at 5.04 rd/s)

Phase lag controller

$$C(s) = \frac{1 + \tau s}{1 + a\tau s}$$

with a > 1

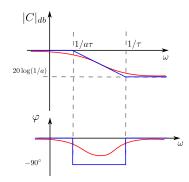

Phase lag controller

$$C(s) = \frac{1 + \tau s}{1 + a\tau s}$$

with a > 1

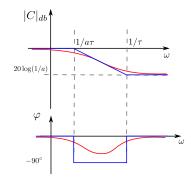

- We want a high gain only at low frequencies
- Phase lag must occur before the crossover frequency

$$\frac{1}{\tau} < \omega_0 = 1.24$$
  $\Rightarrow$   $\tau = 1$ 

• Then, we want to recover a gain of 1

$$a = 6.75$$

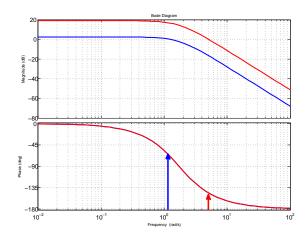

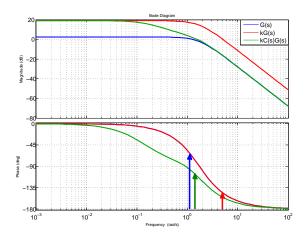

Phase margin: now, with the proportional gain and the phase lag controller  $=70^{\circ} \text{ (at } 1.56 \ rd/s)$ 

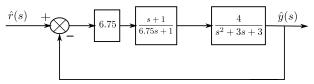

# close-loop system response

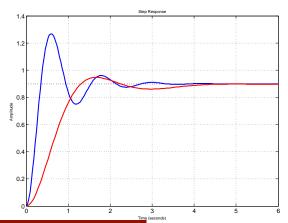

# Sommaire

- What is Scilab?
  - Introduction
  - Basics
  - Matrices
  - Plotting
  - Programming
- 2 For MATLAB users
  - MATLAB vs Scilab
  - Exercices
- 3 Xcos
  - Basics
  - Physical modeling
  - Exercices

- 4 Application to feedback control
  - A brief review
  - System analysis in Scilab
  - Bode plot
  - Simulation with Xcos
  - Exercices
- Classical control design
  - Loopshaping
    - Phase lag controller
    - Phase lead controller.
    - PID controller
    - Exercices

#### Phase lead controller

The transfer function of the phase lead controller is of the form

$$C(s) = \frac{1 + a\tau s}{1 + \tau s}, \quad \text{with } a > 1$$

### Phase lead controller

The transfer function of the phase lead controller is of the form

$$C(s) = \frac{1 + a\tau s}{1 + \tau s},$$
 with  $a > 1$ 

- a and  $\tau$  are tuning parameters
- It provides a phase lead in a frequency range
- But the gain may shift the crossover frequency

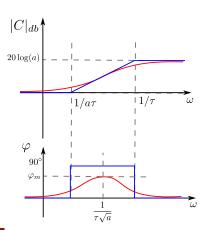

The phase lead compensator is used to increase the phase margin

#### Procedure:

- firstly, adjust a proportional gain k to reach a tradeoff between speed/accuracy and overshoot.
- measure the current phase margin and subtract to the desired margin

$$\varphi_m = PM_{\text{desired}} - PM_{\text{current}}$$

 $\bullet$  compute a

$$a = \frac{1 + \sin \varphi_m}{1 - \sin \varphi_m}$$

- at the maximum phase lead  $\varphi_m$ , the magnitude is  $20 \log \sqrt{a}$ . Find the frequency  $\omega_m$  for which the magnitude of kG(s) is  $-20\log\sqrt{a}$
- $\bullet$  compute  $\tau$

$$\tau = \frac{1}{\omega_m \sqrt{a}}$$

$$G(s) = \frac{4}{s(2s+1)}$$

Example

$$G(s) = \frac{4}{s(2s+1)}$$

close-loop system response

open-loop bode diagram

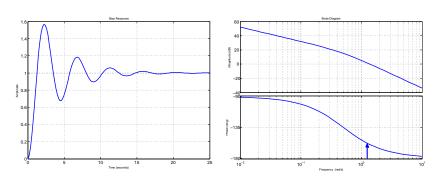

Phase margin :  $20^{\circ}$  at  $1.37 \ rd/s$ 

## Design of a phase lead compensator

• current phase margin is 20°, and the desired margin is, say, 60°

$$\varphi_m = 40^\circ = 0.70 \ rd$$

 $\bullet$  compute a

$$a = \frac{1 + \sin \varphi_m}{1 - \sin \varphi_m} = 4.62$$

- at the maximum phase lead  $\varphi_m$ , the magnitude is 6.65 db. At the frequency  $\sim 2 \ rd/s$  the magnitude of G(s) is  $-6.65 \ db$
- $\bullet$  compute  $\tau$

$$\tau = \frac{1}{\omega_m \sqrt{a}} = 0.23$$

## Design of a phase lead compensator

• current phase margin is 20°, and the desired margin is, say, 60°

$$\varphi_m = 40^\circ = 0.70 \ rd$$

 $\bullet$  compute a

$$a = \frac{1 + \sin \varphi_m}{1 - \sin \varphi_m} = 4.62$$

- at the maximum phase lead  $\varphi_m$ , the magnitude is 6.65 db. At the frequency  $\sim 2 \ rd/s$  the magnitude of G(s) is  $-6.65 \ db$
- $\bullet$  compute  $\tau$

$$\tau = \frac{1}{\omega_m \sqrt{a}} = 0.23$$

Hence, the controller is of the form

$$C(s) = \frac{1 + 1.07s}{1 + 0.23s}$$

### Example

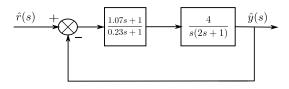

#### close-loop system response

open-loop bode diagram

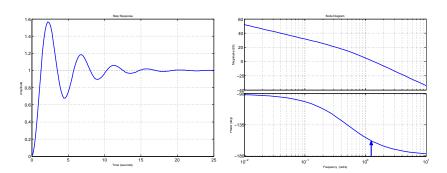

### Example

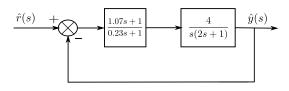

#### close-loop system response

open-loop bode diagram

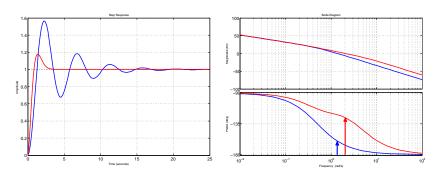

New phase margin :  $53.7^{\circ}$  at  $2 \ rd/s$ 

# Sommaire

- What is Scilab?
  - Introduction
  - Basics
  - Matrices
  - Plotting
  - Programming
- 2 For MATLAB users
  - MATLAB vs Scilab
  - Exercices
- 3 Xcos
  - Basics
  - Physical modeling
  - Exercices

- 4 Application to feedback control
  - A brief review
  - System analysis in Scilab
  - Bode plot
  - Simulation with Xcos
  - Exercices
- 6 Classical control design
  - Loopshaping
    - Phase lag controller
    - Phase lead controller
  - PID controller
  - Exercices

#### PID controller

A PID controller consists in 3 control actions

⇒ proportional, integral and derivative

Transfer function of the form:

$$C(s) = k_p + k_i \frac{1}{s} + k_d s$$
  
=  $k_p (1 + \frac{1}{\tau_i s}) (1 + \tau_d s)$ 

The phase lag controller is an approximation of the PI controller

Phase lag controller

$$C(s) = \frac{1 + \tau s}{1 + a\tau s}$$

with a > 1

PI controller

$$C(s) = \frac{1 + \tau_i s}{\tau_i s}$$

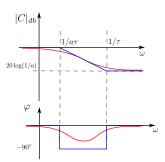

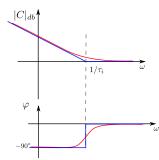

The phase lead controller is an approximation of the PD controller

Phase lead controller

$$C(s) = \frac{1 + a\tau s}{1 + \tau s}$$

with a > 1

PD controller

$$C(s) = 1 + \tau_d s$$

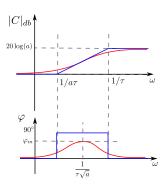

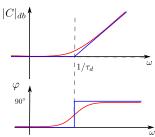

A PID controller is a combination of phase lag and phase lead controllers

$$C(s) = k \left( \frac{1 + \tau_1 s}{1 + a_1 \tau_1 s} \right) \left( \frac{1 + a_2 \tau_2 s}{1 + \tau_2 s} \right)$$

with  $a_1 > 1$  and  $a_2 > 1$ .

Transfer function of the form:

- the phase lag part is designed to improve accuracy and responsiveness
- the phase lead part is designed to improve stability margins
- an extra low-pass filter may be added to reduce noise

$$C_1(s) = \frac{1}{1 + \tau_3 s}$$

with  $\tau_3 \ll \tau_2$ 

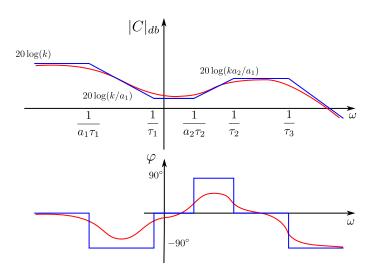

# Sommaire

- What is Scilab?
  - Introduction
  - Basics
  - Matrices
  - Plotting
  - Programming
- 2 For MATLAB users
  - MATLAB vs Scilab
  - Exercices
- 3 Xcos
  - Basics
  - Physical modeling
  - Exercices

- 4 Application to feedback control
  - A brief review
  - System analysis in Scilab
  - Bode plot
  - Simulation with Xcos
  - Exercices
- Classical control design
  - Loopshaping
    - Phase lag controller
    - Phase lead controller
    - PID controller
    - Exercices

#### Exercices

#### Exercice 1

Let us consider a system modeled by

$$\ddot{y}(t) + 4\dot{y}(t) + 2y(t) = 3u(t)$$

- Calculate the closed-lopp transfer function (with a proportional gain k).
- What is the static error for k=1?
- Calculate the value of k to have a static error = 5%. How much is the overshoot for that value?
- Design a phase lag controller.
- Simulate all these cases with Xcos.

#### Exercice 2

We now consider a ball and beam system

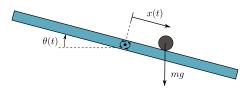

A simple model is given by

$$m\ddot{x}(t) = mg\sin(\theta(t))$$
  $\Rightarrow$  linearizing :  $\ddot{x}(t) = g\theta(t)$ 

- Is the open-loop system stable?
- Is the closed-loop system stable?
- Design a phase lead controller.
- Simulate all these cases with Xcos.